#### **LA GARANTIE**

Votre nouveau VICTOR le calculateur électronique est garanti au acheteur original pour duex année pour toutes les parties et travaille dur, en fournissant le travail de la réparation est exécuté à un VICTOR autorisé Régional Le Centre du Service et l'unité est envoyée par courrier payé d'avance. Pour Service Les Centres à l'extérieur de l'USA constultent votre revendeur de la fournitures local ou le site Web de Victor. La garantie la réparation exige une copie de la facture de l'achat originale ou resu être emballé avec la machine.

Toute garantie, statutaire ou autrement, n'incluez pas service et ou remplacement ou réparation de parties quand endommage ou défaut est un résultat d'accident, abusez de, ou les éléments.

#### **Victor Technology**

780 West Belden Avenue, Addison, IL 60101 (630) 268-8400 (téléphonez) (630) 268-8450 (télécopie) http: //www.victortech.com

# Owner's Manual

Please read before operating this calculator

# **Victor 1200-4 Dual Power 12-Digit LCD Desktop Calculator**

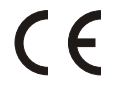

05/03 IM-208003.A0VIC Imprimé en Malaisia

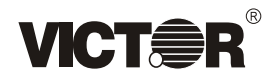

Your Victor 12-Digit LCD Dual Power Desktop Calculator can be powered by two different sources so you can operate it anywhere. The built in solar panel powers the calculator in the light, and the internal battery automatically powers the calculator when there is not enough light.

# **FEATURES**

**Adjustable Display** - tilts forward for easy viewing.

**Large, 12 - Digit Display** - accurate up to 12 digits for exacting calculations.

**Percent Key** - speeds tax or discount calculations.

**Four Function Memory**-includes addition,subtraction,recall and clear.

**Automatic Power Off** - saves battery power if the calculator is left unused for about 10 minutes.

**Grand Total Key** - makes repetitive or complicated calculations easier.

**Backspace Key**-deletes the last number key pressed.

**Dual Tax Keys** - permits tax calculations using two different tax rates.

**Gross Profit Margin Calculations** - COST-SELL-MARGIN, if any two are known the third is calculated automatically.

**Replay Feature** - Allows you to replay - check and correct up to 99 previous entries and functions.

# **REPLACING THE BATTERY**

The built-in solar panel powers the calculator in most cases. If there is not enough light to power the calculator, the internal battery (Type 389A) takes over.

If the calculator slows down when using the battery, the battery is weak and should be replaced.

- 1. Turn the calculator upside down.
- 2. Remove the two screws of bottom panel.
- 3. Pull the bottom panel away from the top panel.
- 4. Slide the battery toward the open end of the holder to remove it.
- 5. Insert the new battery (Type 389A) with the positive(+) side facing the bottom panel.
- 6. Reconnect the bottom panel and replace the two screws. 1

# **Calcul de la marge de profit brut**

*Exemple :* 

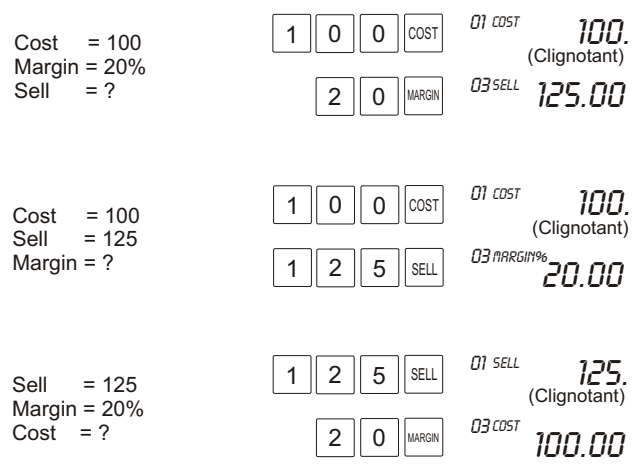

#### **SOIN ET ENTRETIEN**

- Maintenez la calculatrice au sec. Si elle devenait humide, asséchez-la avant de l'employer.
- Stockez la calculatrice à des températures modérées.
- Nettoyez le boîtier de la calculatrice avec un doux linge humide seulement. N'employez pas de produits chimiques, des dissolvants ou des détergents abrasifs pour nettoyer la calculatrice.
- Gardez l'affichage propre pour une meilleure performance.

Si la calculatrice ne fonctionne pas correctement, retournez-la chez Victor pour le service après-vente.

# **RELIRE AUTO : AUTO REPLAY**

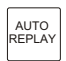

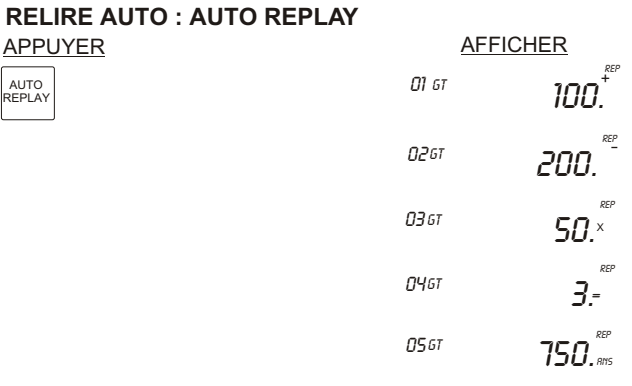

1. Quand on est dans RELIRE AUTO, chaque étape sera affichée pendant environ 1 seconde.

2. VERIFIER & RELIRE AUTO peuvent revérifier 99 étapes.

#### 25 50 ,calcule la cantidad incluyendo impuestos. 57.5 12400 13020 **TAX TAX TAX** TAX I TAX I TAX I TAX I **TAXI** TAXII TAXII 5. % 10. % 57.50 50.00 13'020.00 12'400.00  $\Omega$  $\Omega$  $\Omega$  $\Omega$ % 5.  $10.$ % 00 TRX 00 TRX 02 *т*ях+ **02 TRX-**02 TAX+ 02 00 00 00 00 TAX-Recordar Tarifa : Ajustar Tarifa : TAX I = 5% *Ejemplos :* Juan pideo una order de bistec picante:\$50, agrege 5% de impuesto por el servicio y 10% de impuesto del govierno, *Ejemplos :* Juan pideo una order de bistec, precio:\$57.50 (incluyendo un 5% impuesto por servicio, y un impuesto de govierno de 10%), calcule la cantidad sin impuestos. *Ejemplos : Un fabricante exporto productos.* La suma total es \$12,400.00, Calcule la suma total con un impuesto de venta de 5%. *Ejemplos : Un fabricante exporto productos.* La suma total es \$13,020.00(con 5% de impuesto de venta) calcule la cantidad sin el 5% de impuesto de venta. 5 10 **RATE** RATE 01 Tax 01 Tax TAX II=10% ON AC ON AC ON<br>AC ON<br>AC ON<br>AC ON<br>AC + +  $\equiv$  $\frac{1}{1}$ **Cálculo de dos impuestos**

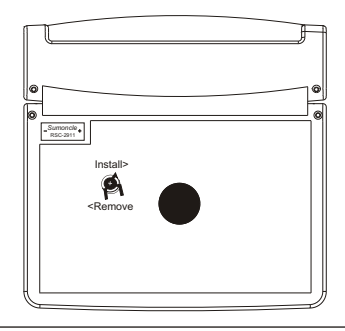

# **BATTERY PRECAUTIONS**

- Only use the size and type of battery specified.
- Follow the correct polarity(+ and -) when installing the battery. (A reversed battery can damage the calculator.)
- If the calculator is not going to be used for a long period of time, remove the battery to prevent damage or injury from possible battery leakage.

# **TURNING THE CALCULATOR ON AND OFF**

Press **ON/AC** to turn on the calculator. If the calculator is on, pressing **ON/AC** resets the memory and the display to 0. The calculator automatically turns off after about 10 minutes if no key is pressed.

# **OPERATING THE CALCULATOR**

In addition to the arithmetic functions $(+,-,x,+)$ , this calculator uses these special function keys:

# **Key**

Press to change the displayed number from positive (+) to negative (-) or from negative (-) to positive(+).

# $\rightarrow$  Key

Press to delete the last digit pressed.Useful when you press the wrong digit.

#### **00 Key**

Press to enter two zeros at one time.

#### **CE Key**

Press to delete the displayed number without losing any numbers in memory. If a result is more than 12 digits, the calculator stops and displays *E.* Press *CE* to resume calculating.

#### **Decimal Place Switch**

The switch sets how many numbers appear to the right of the decimal point in the displayed result.

 $Example: 22 \div 7 = ?$ *Switch position : Displayed Result :* 3.14 3.1429 3.14 3 3.14285714285 + 4 2 0 F

The + position automatically inserts a decimal point before the last two digits for financial calculations.

#### **Floating Point Switch**

 $\uparrow$  - Rounds off the result to the next highest number.

5/4 - Rounds off the rightmost digit of the result to the next highest number if the next digit is 5 or more. Rounds off to the next lowest number if the next digit is 4 or less.

, <sup>♦</sup> - Rounds, off the rightmost digit of the result to the next<br>lowest number.

# **PERFORMING CALCULATIONS**

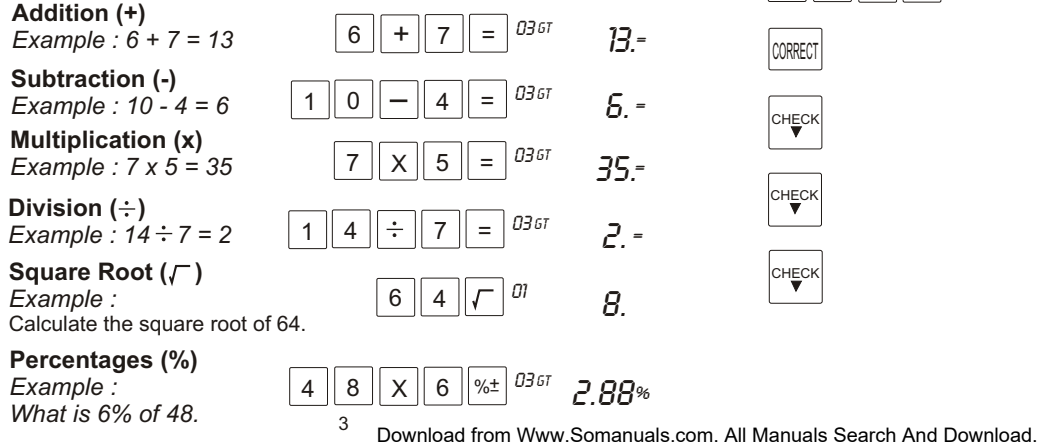

# **ENTRETIEN**

Toute modification apportée aux compostants interns de la calculatrice peut provoquer des défectuosités et entraîner I'annulation de la garantie. Si le calculatrice ne fonctionne pas normalement, rapportez-la á votre détaillant Victor: il saura vous aider.

#### **VERIFIER & CORRIGER INSTRUCTION FONCTION RELIRE**

*Example :* (100 + 200 - 50) X 3 = 750 Entrée Mal : 100 + **300 +** 50 X 3 = 1350

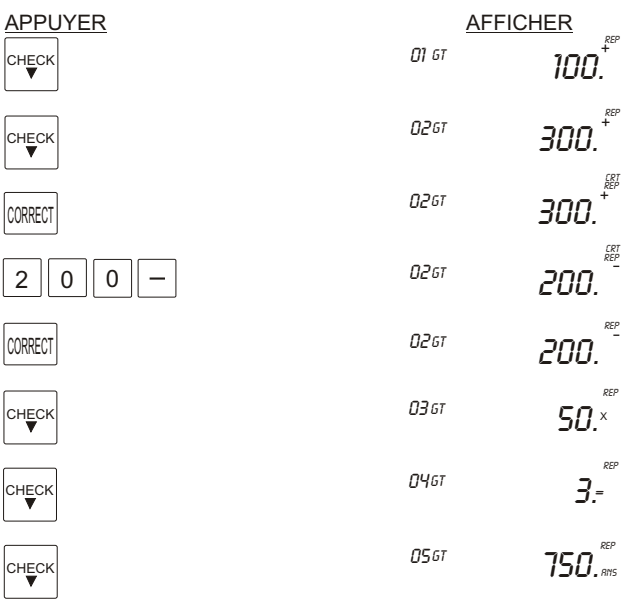

 $24$ 

#### **CONSTANTE**

Lorsque vous faites une addition, une soustraction ou une divison, la derniére opération et le dernier nombre entré sont conservés en mémoire, facilitant les calculs avec des nombres répétitifs.Chaque fois que vous appuyez sur = la calculatrice applique la constante et affiche le résultat. *Par exemple :*

#### **Suma:**

 $4 + 6 =$  $5 = 06$ 

$$
\begin{array}{ll}\n\text{or} & \text{10.} \\
\text{or} & \text{11.} \\
\text{11.} & (5+6) = 11\n\end{array}
$$

#### **Soustraction:**

03 GT  $20 - 7 = 06$  $20 - 7 =$ 

03 GT

 $\frac{67}{67}$  **i 13**. = (**-7** est la constante )  $7 = (14-7 = 7)$ 

 $\frac{Gt}{Gt}$   $\frac{24}{1}$  (4x est la constante)  $20 = (4 \times 5 = 20)$ 

#### **Multiplicacion:**

 $4 \times 9 - 06$ <br> $5 = 06$  $4 \times 6 =$ 

#### **Division:**

03 от **066T**  $\frac{1}{67}$  = (÷7est la constante )  $Z = (14 \div 7 = 2)$  $21 \div 7 =$  $14 =$ 

# **TOUCHES DE MÉMOIRE**

La fonction Mémoire permet de faire des calculs comportant plusieurs étapes.

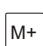

Pour ajouter un nombre du contenu de la mémoire, entrez ce nombre ou faites le calcul approprié, puis appuyez sur M+ **M** apparaît.

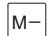

Pour soustraire un nombre du contenu de la mémoire, entrez ce nombre ou faites le calcul approprié, puis appuyez sur M-.

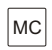

Pour vider le contente de la mémoire,appuyez sur MC. **M** disparaît.

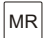

Pour afficher le nombre en mémoire, appuyez sur MR.

# **Grand Total Key (GT)**

Every time the  $=$  key is pressed, the number in the display is memorized. Press GT to display the sum of all memorized numbers. Clear the grand total by pressing **GT** twice or **ON/AC** once.

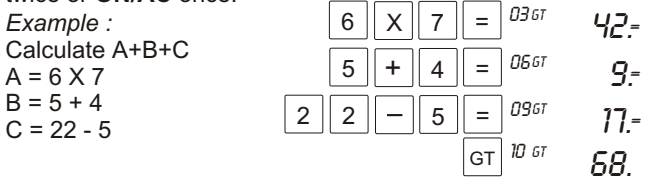

The GT (Grand Total) key lets you perform cash register calculations simply and quickly.

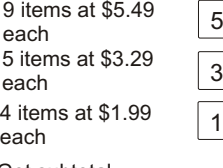

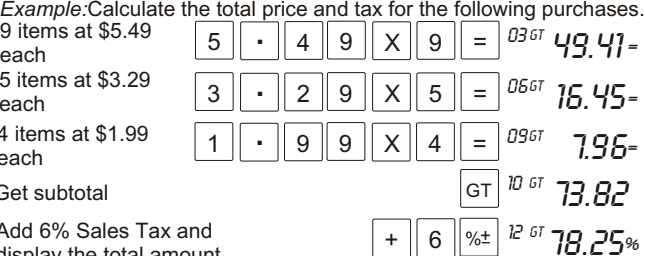

#### Get subtotal

Add 6% Sales Tax and display the total amount.

#### **CONSTANT FUNCTION**

The last operation entered is held in memory as the constant,allowing easy calculations with repetitive numbers . Each time you press **=**,the calculator performs the constant function and displays the results.

*Example :*

4 03 Gt 03 Gt .<br>03 GT Press  $4 + 6 = 0$ <br>Press  $5 = 0$  $\text{Press}$   $20 - 7 - 0667$ <br>Press  $14 = 0667$ 10 = is displayed ( +6 is the constant) 13. = is displayed (-7 is the constant)  $11. =$  is displayed (  $5+6 = 11$ ) Press  $14 = \frac{0.667}{7}$  is displayed ( 14-7 = 7) **Addition : Subtraction : Multiplication:** Press  $4 + 6 =$ Press20 -  $7 =$ <br>Press  $14 =$ Press Press  $4 \times 6 = 0.29$ <br>Press  $5 = 0.667$   $29 = 0.69$ Press  $5 = \frac{0.667}{5}$   $20 = 15$  is displayed (4 x 5 = 20) Press  $4 \times 6 =$ <br>Press  $5 =$ 24. is displayed ( **4x** is the constant)

#### **Division:** Press $21 \div 7 =$

03 Gt **N65**  $\frac{\delta^{f}}{\delta f}$  =  $\frac{1}{3}$ .= is displayed ( $\div$ **7** is the constant)

Press  $14 = \frac{324}{2}$  is displayed (  $14 \div 7 = 2$ ) Press  $14 =$ 

# **MEMORY FUNCTIONS**

M+ Press to add the displayed number into memory.

**M** appears in the display.

 $M-$ Press to subtract the currently displayed number from memory. **M** appears in the display.

MR Press to display the number stored in memory.

**MC** Press to clear the memory.

**M** disappears in the display.

# **REPLAY FUNCTION**

#### **Check & Correct**

*Example :* (100 + 200 - 50) X 3 = 750 Bad entry: 100 + **300 +** 50 X 3 = 1350

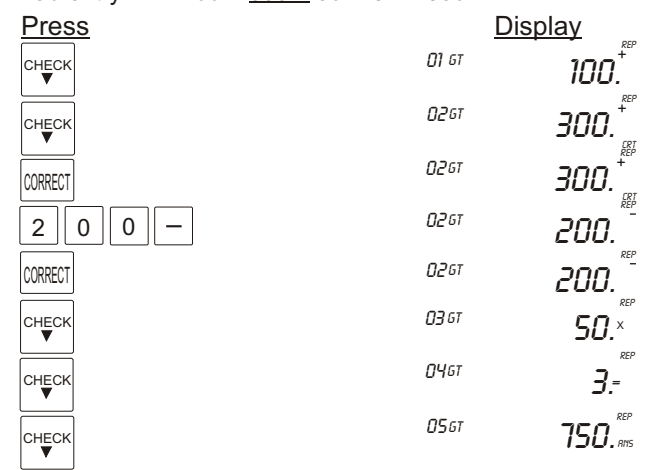

# **Auto Replay**

Automatically steps through the calculation. Press AUTO REPLAY, the display cycles :

**TOTAL GÉNÉRAL**

Download from Www.Somanuals.com. All Manuals Search And Download.

Si vous appuyez sur =, le nombre affiché est mémorisé. Appuyez sur GT pour obtenir la somme des nombres mémorisés. Appuyez de nouveau sur GT pour effacer GRAND TOTAL ou sur ON/AC pour vider l'affichage.

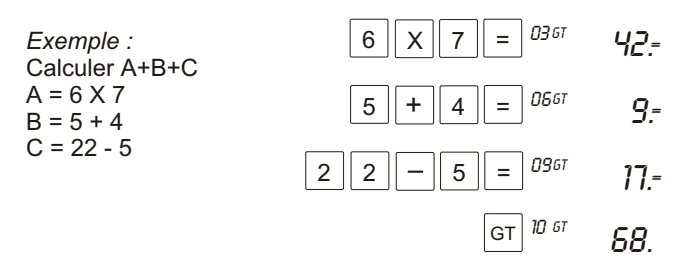

La touche Total Général permet de faire des calculs simples et rapides, comme s'il s'agissait d'une caisse enregistreuse. *Exemple :* Calcul du prix total et des taxes pour les articles suivants:

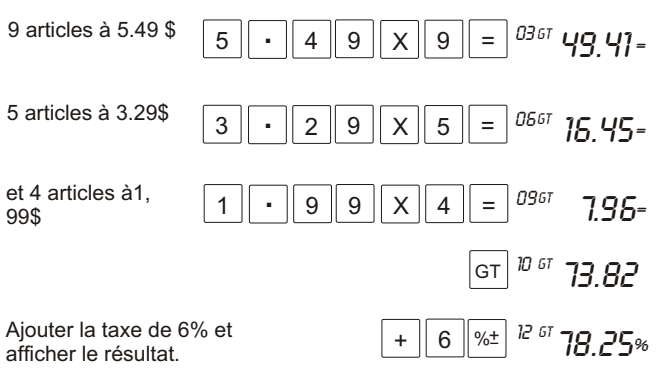

Rem.: Si vous appuyez sur %, le pourcentage est calculé et la mention GRAND TOTAL apparaît.

#### **Commutateur d'arrondissement**

Arrondit le chiffre à l'extrême droite du résultat à la<br>valeur supérieure la plus près.

**5/4** Arrondit le chiffre à l'extrême droite du résultat à la valeur supérieure la plus près si le dernier chiffre est 5 ou supérieur à 5. Arrondit à la valeur inférieure la plus près si le dernier chiffre est 4 ou inférieur à 4.

Arrondit le chiffre à l'extrême droite du résultat à la valeur inférieure la plus près.

#### **Utilisation de la calculatrice**

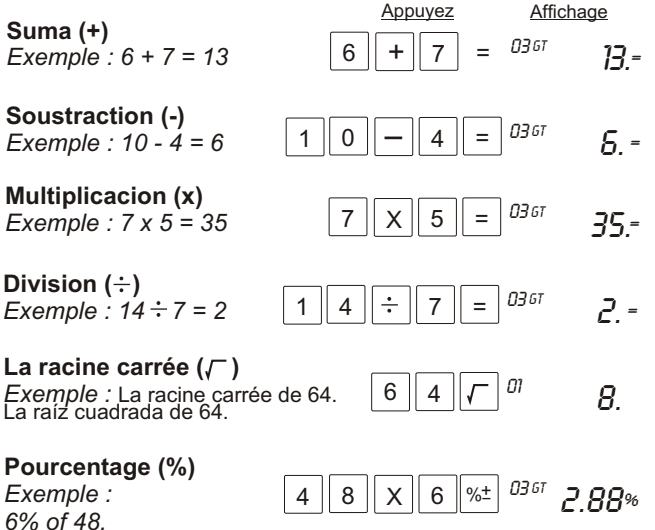

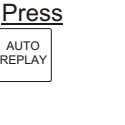

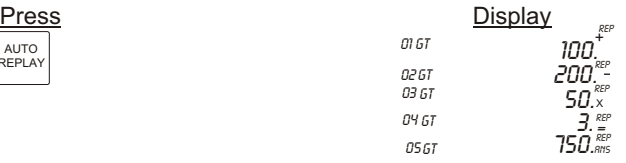

1. When in AUTO REPLAY each step will display approximately 1 second. 2. CHECK & AUTO REPLAY can check back 99 steps.

#### **TWO TAX CALCULATION OPERATION**

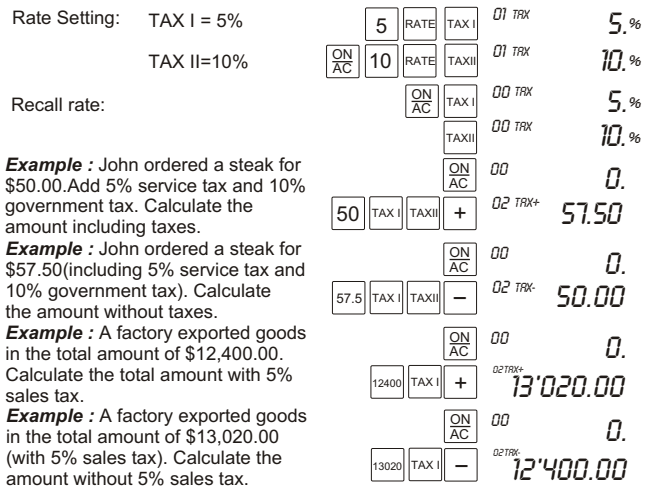

#### **GROSS PROFIT MARGIN CALCULATION**

*Example :* 

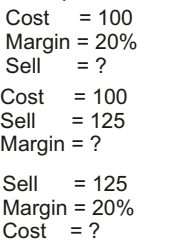

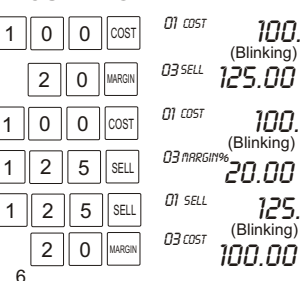

21

#### **CARE AND MAINTENANCE**

- Keep the calculator dry. If it gets wet, dry it before using it.
- Store the calculator in moderate temperatures.
- Clean the calculator case only with a soft damp cloth. Do not use harsh chemicals, cleaning solvents, or detergents to clean the unit.
- \* Keep the display and panel clean for the best performance.

If the calculator is not functioning properly, return it to Victor for assistance.

#### **WARRANTY**

Your new Victor electronic calculator is guaranteed to the original purchaser for two years for all parts and labor, providing repair work is performed at an authorized VICTOR Regional Service Center and the unit is sent by prepaid mail. For Service Centers outside the USA, please consult your local office supply dealer or Victor's web site. Warranty repair requires a copy of the original purchase invoice or receipt to be packed with the machine.

Any warranty, statutory or otherwise, does not include service and / or replacement or repair of parts when damage or defect is a result of accident, abuse or the elements.

#### **Victor Technology**

780 West Belden Avenue Addison IL 60101 (630) 268-8400 (Phone) (630) 268-8450 (Fax) http: //www.victortech.com Printed in Malaysia

### **MISE SOUS TENSION**

Pour allumer la calculatrice, appuyez sur la touche **ON/AC** Si vous n'appuyez sur aucune touche, la calculatrice s'éteint automatiquement au bout d'environ neuf minutes. Appuyez sur **ON/AC** pour la rallumer.

#### **TOUCHES SPÉCIALES**

En plus des fonctions arithmétiques de base  $(+,-,x, \div)$ , cette calculatrice comprend les touches spéciales suivantes:

# **Touche**

Permet de changer le signe d'un nombre affiché de positif à négatif ou inversement.

#### **Touche**

Efface le dernier chiffre entré.Cette touche est très utile si vous avez entré le mauvais chiffre.

#### **Touche 00**

Permet d'entrer deux zéros à la fois.

#### **Touche CE**

Appuyez sur cette touche pour effacer le nombre affiché sans perdre le nombre en mémoire. Si un résultat comporte plus de 12 chiffres, la calculatrice s'arrêtera et l'affichage indiquera E. Appuyez sur la touche CE pour pouvoir continuer à utiliser la calculatrice.

#### **Sélecteur de decimals**

il détermine le nombre chiffres qui apparaîtront à la droite du point décimal sur l'affichage.

Exemple:  $22 \div 7 = ?$ 

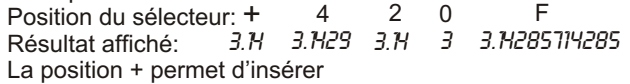

automatiquement un point décimal avant les deux derniers chiffres pour permettre les calculs financiers.

#### **REMPLACEMENT DE LA PILE**

faire fonctionner la calcultrice. II peut arriver que la pile de secours fournie faiblisse et qu'il faille la remplacer. Si la calculatrice ralentit à faible éclairage, remplacez le pile par une pile-bouton 389A comme suit: La plupart du tempas, le panneau solaire intégré suffit à

1. À l'aide d'un tounevis cruciforme, retirez les trois vis retenant l'arrière de la calculatrice, puis ouvrez le boîtier. 2. Faites gisser la pile vers la partie ouverte du portepile et retirez-la.

3. Insérez la nouvella pile, côté positif(+) vers le haut.

- 4. Remettez les deux moitiés du boîtier ensemble.
- 5. Remettez les trois vis.

# **Manual de Instrucciones**

Por favor lee este manual antes de funcionar esta calculadora

Victor 1200-4 Calculadora de 12 Dígitos de Escritorio con Energía Dual

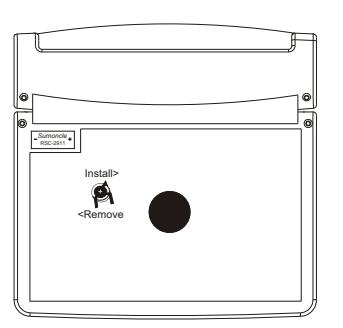

#### **MISE EN GARDE AU SUJET DE LA PILE**

- Employez seulement la taille et le type de pile indiqués
- Suivez la polarité correcte en installant la pile. (La pile renversée par a peut endommager la calculatrice.)
- Si vous prévoyez ne pas utiliser la calcultrice pendant une lougue période, retirez la batterie.

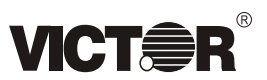

Su calculadora Victor de 12 dígitos con pantalla LCD con poder dual puede ser funcionada por dos diversas, así usted puede funcionarla dondequiera. El construyo en solar le da poder a la calculadora en la luz y la batería interior automáticamente le da poder a la calculadora cuando no hay suficiente luz.

#### **CARACTERÍSTICAS**

**Pantalla Adjustable** - Inclinada para leer fácilmente

**Pantalla Grande de 12 Dígitos** - Hasta 12 dígitos para los cálculos exactos

**Tecla de Porcentaje** - Acelera calculo de impuestos o cálculos de descuentos

**Memoria de Cuatro Funciones** - Incluye adición, substracción, recuerdo y claro.

**Energía Automática Apagado** - Ahorra energía de batería si la calculadora se queda sin usar por aproximadamente 10 minutos

**Tecla Gran Total** - Hace cálculos repetidos y complicados mas fácilmente

**Tecla de Retroceso** - Cancela el ultimo numero que usted ha presionado

**Teclas duales del impuesto** - le permite gravar cálculos usando dos diversas imposiciones fiscales.

**Cálculos del margen del beneficio bruto** - COSTO-VENTA-MARGEN si se conocen cualesquiera dos el tercero se calcula automáticamente.

**Nueva** - Función de repetición le permite repetir y corregir hasta los últimos 97 entradas anteriores y las funciones.

Votre Victor LCD de 12 chiffres Pouvior Double de bureau le calculateur peut être propulsé par deux sources différentes donc vous pouvez l'opérer n'importeoú. Les construit dans panneau solaire les pouviors le calculateur dans la lumiére, et la pile interne automatiquement pouviors le calculateurquand il n'ya pasassez lumiére. La pile est un GP-189 ou équivalent.

#### **CARACTÉRISTIQUES**

**L'Exposition réglable** - incline pour examen facile en avant.

**Grand, Affichage de 12 Chiffres** - exact jusqu'à 12 chiffres pour les calculs exigeants.

**Touche Pour Cent** - impôt des Vitesses ou calcus de la remise.

M**émoire Indépendante à 4 touches** - lnclut addition, soustraction, rappelez, et clair.

**Mise Hors Tensión Automatique** - sauve le pouvoir de la pile si le le calculateur est laissé intuilisé pour approximativement 10 minutes.

**Touche de Grand Total** - fait répétitif ou compliqué les calculs plus facile.

**Touche de Rappel Arrière** - efface la dernière clef du nombre déprimée.

**Deux touches de taux de taxe indépendantes** - Calculs d'impôts de laisux en utilisant deux taux d'imposition fiscaux différents.

**Calculs de marge de bénéfice brut** - COÚT-VENTE-MARGE , si n'importe quels deux sont connus le tiers est calculé automatiquement

La Fonction de Reprise Automatique Vous permet de revoir, verifier et corriger jusqu'aux 99 entrées precedents.

# **VICTOR 1200 - 4**

**Calculatrice de bureau avec affichage à cristaux liquides de 12 chiffres et á alimentation mixte**

#### **REEMPLAZO DE LA BATERIA**

El tablero solar opera la calculadora en la mayoría de los casos. Si no hay bastante luz para que la opere, la batería interior la operara(tipo 389A)si la calculadora retrasa al usar la batería, la batería es débil y debe ser substituida.

- 1. Vuelve la calculadora poca bajo.
- 2. Quite los dos tornillos del panel inferior.
- 3. Desarma las dos partes de la calculadora jalando la aparte.
- 4. Resbale la batería hacia el extremo abierto del sostenedor para quitarlo.
- 5. Ponga la nueva batería con el lado positivo hacia abajo.
- 6. Arme las dos partes de la calculadora asegurando la con los dos tornillos.

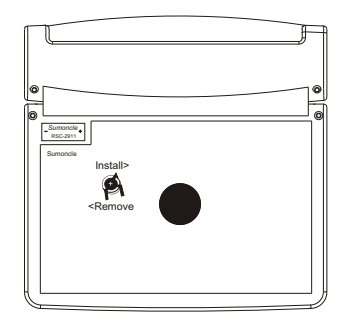

#### **PRECAUCIONES de la BATERIA**

- Solo usa el tamaño y tipo de batería especifico.
- Siga la polaridad correcta(+-) cuando instala la batería (Un invirtió batería puede dañar la calculadora).
- Si la calculadora no va ser usada por un tiempo, quita la batería para prevenir daño de goteo de la batería.

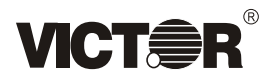

# **PRENDIENDO Y APAGANDO LA CALCULADORA**

Presione el **ON/AC** para prender la calculadora, si la calculadora esta prendida y usted presiona **ON/AC** reajusta la memoria y el desplegado a 0. La calculadora automáticamente se apaga después de 10 minutos si no se presiona una tecla

# **FUNCIONAMIENTO DE LA CALCULADORA**

Además de las funciones aritmética  $(+,-,x,+)$  esta calculadora usa estas teclas de la función especiales. **Tecla de** 

Presione para cambiar el numero en el desplegado de positivo(+) a negativo (-) o de negativo a positivo.

#### **Tecla**

Presione para borrar él ultimo digito que fue presionado. Muy útil cuando usted a presionado un digito malo.

#### **Tecla 00**

Presione para entrar dos ceros a una vez.

#### **Tecla CE**

Presione para borrar él numero en el desplegado sin perder ningún numero en memoria. Si un resultado es mas de 12 dígitos la calculadora se para y la letra E aparecerá en la pantalla, presione CE para seguir calculando.

#### **Interruptor del Lugar Decimal**

El interruptor fija cuantos números aparecen a la derecha

de la coma en el resultado exhibido.<br>Fiemplo : 22  $\div$  7 = 2  $+$  4  $E$ *jemplo :* 22  $\div$  7 = ? *Posición del Interruptor: 3.14 3.1429 3.14 3 3.14285114285*<br>Posición del Interruptor: 3.14 3.1429 3.14 3 3.14285114285 *Pantalla:*

La posición + inserta automáticamente una coma antes de los dos dígitos pasados para los cálculos financieros.

#### **Interruptor del Punto Flotante**

↑ - Redondea el resultado al próximo numero mas alto.

5/4 - Redondea el digito mas derecho del resultado al Redondea al próximo numero bajo si el próximo digito es 4 o numero próximo mas alto si el digito próximo es 5 o más. menos.

- Redondea el digito mas a la derecha del resultado al próximo numero mas bajo.

#### **Cuidado y Mantenimiento**

Mantenga la calculadora seca, si por razón se ha mojada, seca la calculadora antes de usar la. Mantenga la calculadora en una temperatura moderado,limpie el caso de la calculadora solo con una tela blanda húmeda, no use químicos ásperos, solventes de limpieza, o detergentes. Mantenga el desplegado y el panel limpio para mejor funcionamiento.

Si la calculadora no esta funcionando bien, por favor envié la calculadora a Victor para asistencia.

# **GARANTIA**

 Su nuevo calculadora Victor se le garantiza al comprador original por dos años para todas las partes electrónica en la calculadora y por la reparación que se ha sido por un Centro de Servicio autorizado de Victor y la unidad es enviada por correo pagado por adelantado. Para Centro de Servicios fuera de los EE.UU. favor de consultar su Oficina Local, Distribuidor o la Pagina Web de Victor. Para reparación en garantía se requiere una copia de la factura de la compra original. Cualquier garantía estatuaria o por otra parte, no incluye servicio y/o reemplazo o reparación de partes cuando el daño es resultado de accidente, abuso, o los elementos.

# **Victor Tecnología**

780 W. Belden Avenue Addison, IL 60101 (Teléfono) 001-877-628-2420 (Fax) 630-268-8450 http: //www.victortech.com

11

#### **Calcul de deux impôts**

de 5%.

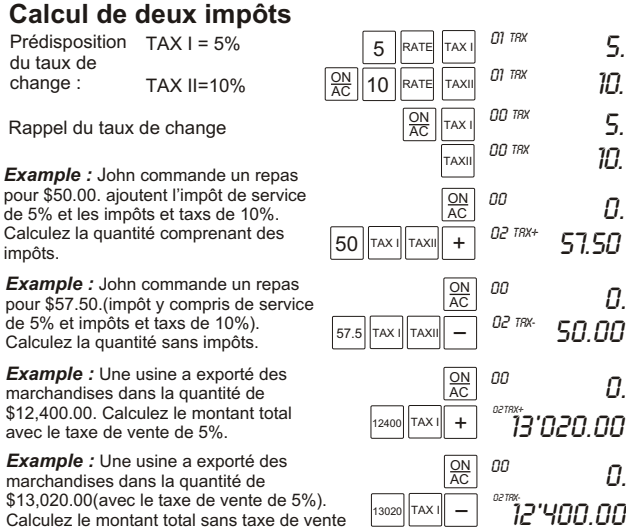

#### **El Calculo de Margen de Ganancia grueso**

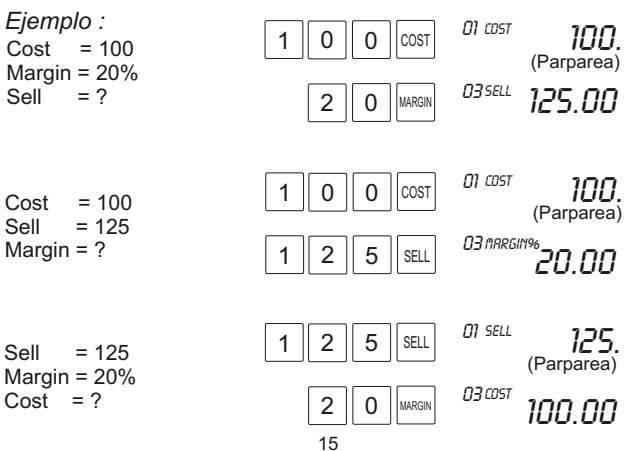

#### **CALCULANDO Adicion (+)** *Ejemplo : 6 + 7 = 13* 6  $\vert + \vert 7 \vert = \vert 0^{367}$  13. 03 Gt **Substracion (-)** *Ejemplo :* 10 - 4 = 6  $\vert 1 \vert \vert 0 \vert \vert - \vert 4 \vert \vert = \vert^{U367}$   $\vert 5 \vert =$ 03 Gt **Multiplicación (x)** *Ejemplo : 7 x 5 = 35* División  $( \div )$ *Ejemplo :*  $14 \div 7 = 2$  | 1 || 4 ||  $\div$  || 7 || =  $|^{1/3}$  || 2 = 03 Gt  $|5| = \frac{0367}{35} = 35.5$ 03 GT 4 8 | X | 6 | % $\pm$  |  $^{036}$  2.88%  $\chi$  6 %+  $0^{367}$ **Raiz Quadrada (** $\sqrt{ }$ ) *Ejemplo :* Calcule la raíz del cuadrado de 64. 6  $4$   $\boxed{7}$  <sup>or</sup> 8. **Porcentaje (%)** *Ejemplo : Qué es 6% de 48?*

### **TECLA del GRAN TOTAL(GT)**

Cade vez que la tecla=se presiona el numero en la pantalla se memoriza.Presione GT para desplegar la suma de todos los números memorizados. Aclara el gran total por presionando GT dos veces o ON/AC una vez.

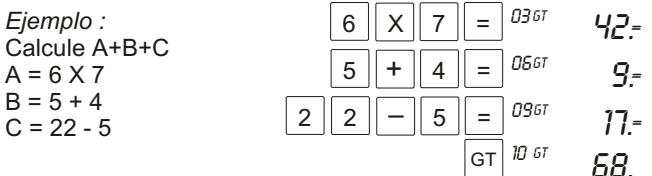

La tecla GT (Gran Total) le permite realizar cálculos de la caja registradora simplemente y rápidamente. *Ejemplo :*

9 artículos a \$5.49 cada uno.

5 artículos a \$3.29 cada uno.

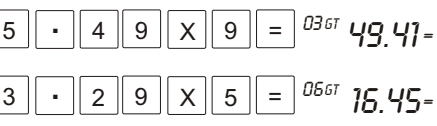

03 Gt

<sup>15</sup> <sup>12</sup> Download from Www.Somanuals.com. All Manuals Search And Download.

 5. % 10. %

% 5.  $10.$ %

0.

 $\Omega$ 

 $\mathcal{Q}$ .

 $\Omega$ 

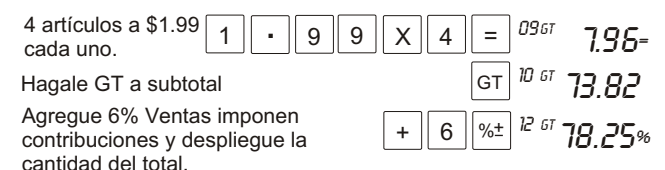

#### **FUNCION CONSTANTE**

La ultima operación incorporada se queda en la memoria como la constante. Permitiendo cálculos fáciles con números repetidos, cada vez que usted presiona la tecla=, la calculadora realiza la función constante y despliega los resultados.

03 Gt

O6 61

03 Gt

06 Gt

*Ejemplo :*

**Suma :** Prensa 4+6 = se despliega Prensa 5 = se despliega

03 Gt 06 Gt 10. = (+6 es el persistente)  $11 = (5 + 6 = 11)$ 

 $7. = (14 - 7 = 7)$ 

 $20 = (4 \times 5 = 20)$ 

13. = (-7 es el persistentet)

 $Z<sup>U</sup>$ . (4x es el persistentet)

#### **Substracción :**

Prensa 20-7 = se despliega Prensa 14 = se despliega

#### **Multiplicación:**

Prensa 4 x6 = se despliega Prensa 5 =  $5 =$  se despliega

**Division:** Prensa 21<del>:</del>7 = se despliega

Prensa 14 =

03 Gt 0661  $\overline{J}$  = ( $\div$ 7 es el persistente)  $Z = (14 \div 7 = 2)$ 

#### **FUNCIONES de la MEMORIA**

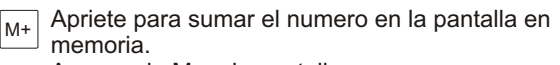

Aparece la M en la pantalla.

 $14$  = se despliega

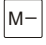

Apriete para substraer el numero actualmente en la pantalla en memoria. M aparece en la pantalla.

- MR Apriete para desplegar él numero guardado en memoria.
- MC Apriete para aclarar la memoria. M desaparece de la pantalla.

#### **FUNCION DE REPETICIÓN CHEQUEAR y CORREGIR**

*Ejemplo :* (100 + 200 - 50) X 3 = 750 La entrada mala: 100 + **300 +** 50 X 3 = 1350

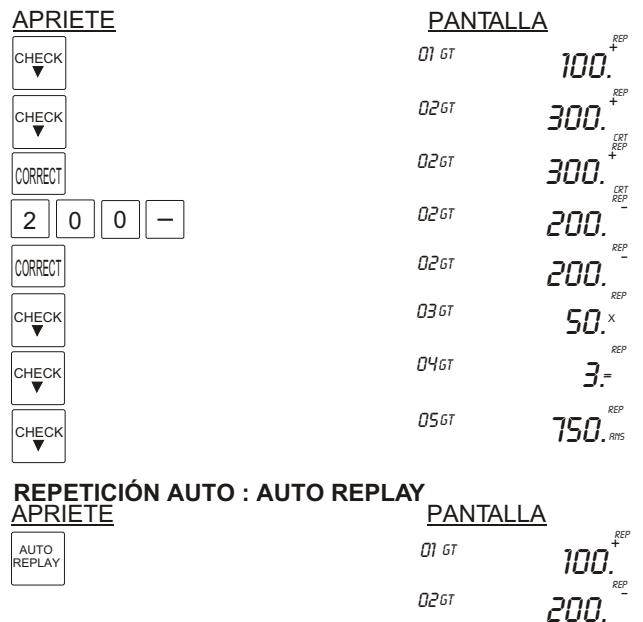

1. Automáticamente repasa las calculaciones.

2. Presione Repetición Auto, puede verificar los últimos 99 pasos atrás.

13 14 Download from Www.Somanuals.com. All Manuals Search And Download.

03 Gt

**O**461

05 Gt

 $-50.^\circ$ 

REP

REP

REP

 $-3.5$ 

750.

Free Manuals Download Website [http://myh66.com](http://myh66.com/) [http://usermanuals.us](http://usermanuals.us/) [http://www.somanuals.com](http://www.somanuals.com/) [http://www.4manuals.cc](http://www.4manuals.cc/) [http://www.manual-lib.com](http://www.manual-lib.com/) [http://www.404manual.com](http://www.404manual.com/) [http://www.luxmanual.com](http://www.luxmanual.com/) [http://aubethermostatmanual.com](http://aubethermostatmanual.com/) Golf course search by state [http://golfingnear.com](http://www.golfingnear.com/)

Email search by domain

[http://emailbydomain.com](http://emailbydomain.com/) Auto manuals search

[http://auto.somanuals.com](http://auto.somanuals.com/) TV manuals search

[http://tv.somanuals.com](http://tv.somanuals.com/)